# **SUPER VENDOR SET UP**

<u>PROCEDURE</u> - Process to set up a super vendor with regular vendor number(s) attached.

## **SUPER VENDOR # PROCESS**

- 1. Access OLP and enter the **(VORD)** screen for the vendor # that will be used for the super vendor.
- 2. Under the **(SUPER VENDOR # field)** enter the 5-digit super vendor number.
- 3. Press **PA2** or the **PG DWN** key to go back to the main OLP menu.
- 4. Type **<VNAM>** and press enter
- 5. On this screen under the **<WHSE field>** you will enter the consolidated warehouse (2) alpha initials and press **<ENTER>**

| AC | Americold – Utah - Americold Legacy Server |
|----|--------------------------------------------|
| AD | Acme Distribution                          |
| CC | CCI / Nestle Frozen Ice Cream              |
| CS | Case Stack                                 |
| GB | George Bush                                |
| IW | Interstate Warehouse                       |
| KL | Kenlake Plant / AWI                        |
| LL | Lineage Logistics                          |
| MW | M&W Warehouse                              |
| NC | Kroger Nevada Consolidated Warehouse       |
| PG | Passion Growers                            |
| РО | PO Cold / Americold / Versacold – Anaheim  |
|    | Vernon                                     |
| RJ | RJW                                        |
| TL | Kroger Produce Transload DC                |
| TK | Tamarack Plant                             |
| UC | US Cold Utah Frozen CIW                    |
| UD | Unified Dairy Cold Chain - CCI             |
| US | US Cold Storage                            |
| VW | Victory Warehouse                          |
| WA | W&A Cool Storage                           |
|    |                                            |

1

| WT | W.T. Young |
|----|------------|

6. The WHSE FIELD entry on the VNAM screen of the super vendor will cause the super vendor purchase order (or a 940) to go to one of the logistics companies listed below.

| C00AC | Americold - Utah                 | ISA/GS                |
|-------|----------------------------------|-----------------------|
| COUAC | Americaia otan                   | 3111350000            |
| 60045 | A B' 1 '1 1'                     |                       |
| C00AD | Acme Distribution                | ACME1109              |
| COOCC | CCI - Nestle Frozen Ice Cream    | 017653528N            |
| COOCS | Case Stack                       | CASESTACK             |
| C00GB | George Bush                      | 5032731273            |
| COOIW | Interstate Warehouse             | IWIKEY3EDI            |
| C00KL | Kenlake Plant - AWI              | 9254110MFG            |
| C00LL | Lineage Logistics                | LINEAGE               |
| C00MW | M&W Warehouse                    | 3111970000            |
| COONC | Kroger Nevada Consolidated Whse. | 9254110NCC            |
| C00PG | Passion Growers                  | <b>PASSIONGROWERX</b> |
| СООРО | PO Cold /Americold - Vernon      | 3111350000 / GS id    |
|       |                                  | 7025665810            |
| C00RJ | RJW                              | RJWI / 02 Qualifier   |
| C00TL | Kroger Produce Transload DC      | 9254110TLC            |
| C00TK | Tamarack Plant                   | 9254110MFG            |
| COOUC | US Cold Utah Frozen CIW          | 1100001980KG          |
| C00UD | Unified Dairy Cold Chain - CCI   | 017653528             |
| COOUS | US Cold Storage                  | 1100001980            |
| C00VW | Victory Warehouse                | 937429VSTO            |
| C00WA | W&A Cool Storage                 | EEC5072594318         |
| C00WT | W.T. Young                       | 610545498             |

- 7. Press **PA2** or the **PG DWN** key to go back to the OLP menu.
- 8. To find the regular vendor numbers attached to a super vendor go to the <SVNQ> screen in OLP.

### **REGULAR VENDOR # PROCESS**

- 1. Type **<VORD>** go into the regular vendor # that will be attached to the super vendor go to the **<SUPER VENDOR # FIELD>** and enter the super vendor #.
- 2. Press **<PA2>** or the **<PG DWN>** key to go back to the WMS/OLP menu.
- 3. Type **<VNAM>** and press enter

- 4. On this screen under the **<WHSE field>** it should read the same as your division number (024 would be 24), or (035 would be (35), etc.
- 5. Under the **<VENDOR TYPE>** you will initial code for the type of product:

| В | Branded Supplier | Does not split purchase orders between trucks |
|---|------------------|-----------------------------------------------|
| Α | Private Label    | Does split purchase orders between trucks     |

- 6. Press **<ENTER>** then Press **<PA2>** or the **<PG DWN>** key to go back to the WMS/OLP menu.
- 7. You will need to have the regular vendor #'s set up in the Gentran Cross reference in order for the manufacturer to get a copy of these orders. Send a note to the Kroger Central EDI Team with the division #, vendor # and EDI communication id of the partner it needs to be attached to.

#### SUPER VENDOR VORD SCREEN

Super Vendor# is listed under the <SUPER VENDOR# FIELD>

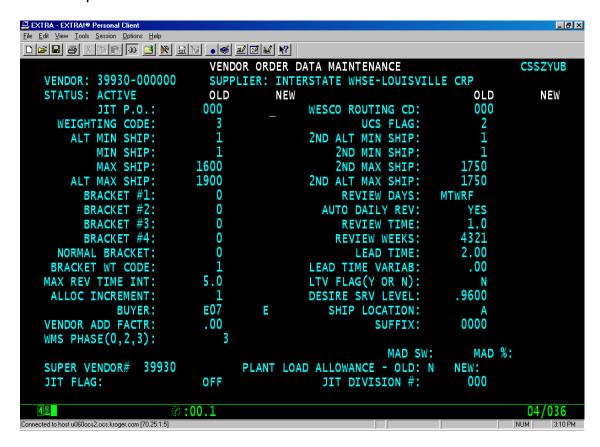

SUPER VENDOR VNAM SCREEN FACILITY CODE IS ENTERED IN THE <WHSE FIELD> (IW,WT, PO, etc.)

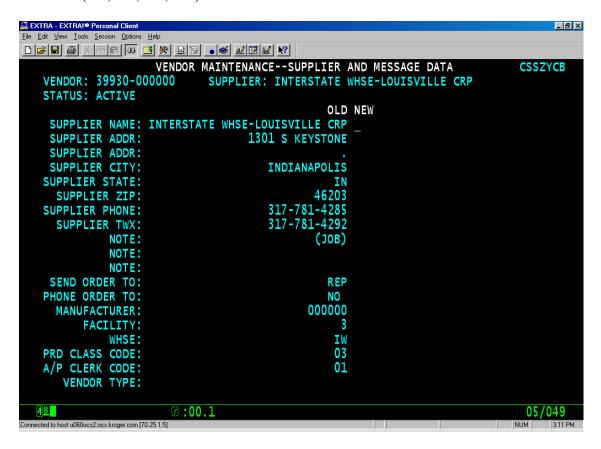

REGULAR VENDOR SET UP FOR SUPER VENDOR (VORD)

SUPER VENDOR# IS ENTERED IN THE <SUPER VENDOR# FIELD> ON THE VORD SCREEN OF THE REGULAR VENDOR

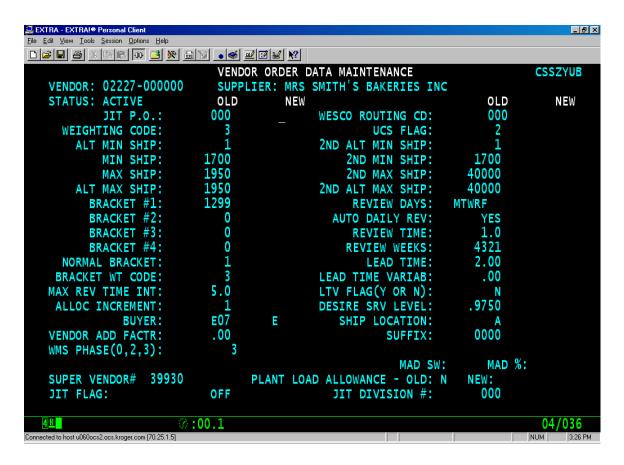

REGULAR VENDOR SET UP FOR SUPER VENDOR (VNAM)

<WHS FIELD> ON THE REGULAR VENDOR SHOULD ALWAYS BE THE WAREHOUSE NUMBER

<VENDOR TYPE> WILL EITHER BE <B> BRANDED SUPPLIER OR <A> PRIVATE
LABEL

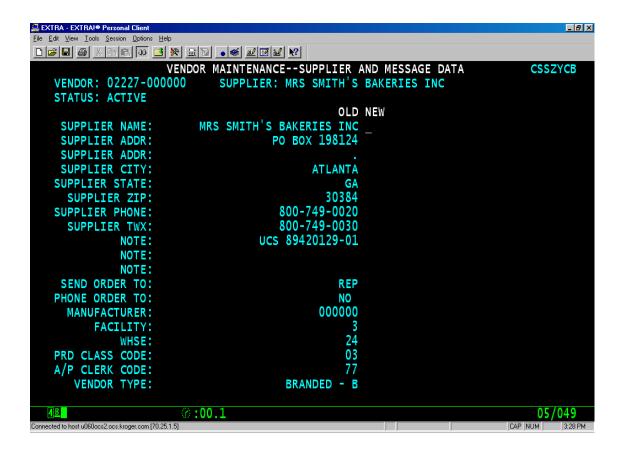

### **EXCEPTIONS:**

The super vendor can be set up with a numeric warehouse code. The non-numeric warehouse code in conjunction with the UCS flag = 1 or 2 will cause OLP to generate a carbon copy of the parent vendor's EDI PO to go to the consolidated facility, i.e. IWI (IW), W.T. Young (WT), or etc...

If a carbon copy of the parent vendor's PO is not required for the distribution center the product is shipping from, then do not set the super vendor up with a non-numeric warehouse code, or at least set the UCS print flag of the super vendor to 0 or 3. Do not use invalid non-numeric warehouse codes in conjunction with a UCS code of 1 or 2 as that generates exception information for the EDI team. Also do not use codes that EDI currently recognizes if product does not ship from that distribution center.

6